RISK, AND COMPLIANCE SAP SOLUTIONS FOR GOVERNANCE,

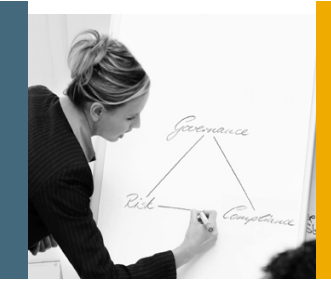

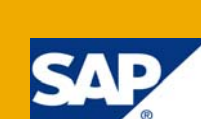

# Configuring Multiple Detail Data Sources in CUP

SAP GRC Regional Implementation Group

Applicable Releases:

SAP GRC Access Control 5.3

Topic Area: GRC

Capability:

Compliant User Provisioning Capability of GRC AC 5.3 can now be configured to fetch the User Details from Multiple Data Sources while request creation.

Version 1.00 September, 2008

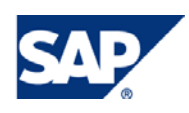

#### © Copyright 2008 SAP AG. All rights reserved.

No part of this publication may be reproduced or transmitted in any form or for any purpose without the express permission of SAP AG. The information contained herein may be changed without prior notice.

Some software products marketed by SAP AG and its distributors contain proprietary software components of other software vendors.

Microsoft, Windows, Outlook, and PowerPoint are registered trademarks of Microsoft Corporation.

IBM, DB2, DB2 Universal Database, OS/2, Parallel Sysplex, MVS/ESA, AIX, S/390, AS/400, OS/390, OS/400, iSeries, pSeries, xSeries, zSeries, z/OS, AFP, Intelligent Miner, WebSphere, Netfinity, Tivoli, Informix, i5/OS, POWER, POWER5, OpenPower and PowerPC are trademarks or registered trademarks of IBM Corporation.

Adobe, the Adobe logo, Acrobat, PostScript, and Reader are either trademarks or registered trademarks of Adobe Systems Incorporated in the United States and/or other countries.

Oracle is a registered trademark of Oracle Corporation.

UNIX, X/Open, OSF/1, and Motif are registered trademarks of the Open Group.

Citrix, ICA, Program Neighborhood, MetaFrame, WinFrame, VideoFrame, and MultiWin are trademarks or registered trademarks of Citrix Systems, Inc.

HTML, XML, XHTML and W3C are trademarks or registered trademarks of W3C®, World Wide Web Consortium, Massachusetts Institute of Technology.

Java is a registered trademark of Sun Microsystems, Inc.

JavaScript is a registered trademark of Sun Microsystems, Inc., used under license for technology invented and implemented by Netscape.

MaxDB is a trademark of MySQL AB, Sweden.

SAP, R/3, mySAP, mySAP.com, xApps, xApp, SAP NetWeaver, and other SAP products and services mentioned herein as well as their respective logos are trademarks or registered trademarks of SAP AG in Germany and in several other countries all over the world. All other product and service names mentioned are the trademarks of their respective companies. Data contained in this document serves informational purposes only. National product specifications may vary.

These materials are subject to change without notice. These materials are provided by SAP AG and its affiliated companies ("SAP Group") for informational purposes only, without representation or warranty of any kind, and SAP Group shall not be liable for errors or omissions with respect to the materials. The only warranties for SAP Group products and services are those that are set forth in the express warranty statements accompanying such products and services, if any. Nothing herein should be construed as constituting an additional warranty.

These materials are provided "as is" without a warranty of any kind, either express or implied, including but not limited to, the implied warranties of merchantability, fitness for a particular purpose, or non-infringement.

SAP shall not be liable for damages of any kind including without limitation direct, special, indirect, or consequential damages that may result from the use of these materials.

SAP does not warrant the accuracy or completeness of the information, text, graphics, links or other items contained within these materials. SAP has no control over the information that you may access through the use of hot links contained in these materials and does not endorse your use of third party web pages nor provide any warranty whatsoever relating to third party web pages.

SAP NetWeaver "How-to" Guides are intended to simplify the product implementation. While specific product features and procedures typically are explained in a practical business context, it is not implied that those features and procedures are the only approach in solving a specific business problem using SAP NetWeaver. Should you wish to receive additional information, clarification or support, please refer to SAP Consulting.

Any software coding and/or code lines / strings ("Code") included in this documentation are only examples and are not intended to be used in a productive system environment. The Code is only intended better explain and visualize the syntax and phrasing rules of certain coding. SAP does not warrant the correctness and completeness of the Code given herein, and SAP shall not be liable for errors or damages caused by the usage of the Code, except if such damages were caused by SAP intentionally or grossly negligent.

#### Disclaimer

Some components of this product are based on Java™. Any code change in these components may cause unpredictable and severe malfunctions and is therefore expressively prohibited, as is any decompilation of these components.

Any Java™ Source Code delivered with this product is only to be used by SAP's Support Services and may not be modified or altered in any way.

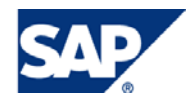

### **Table of Contents**

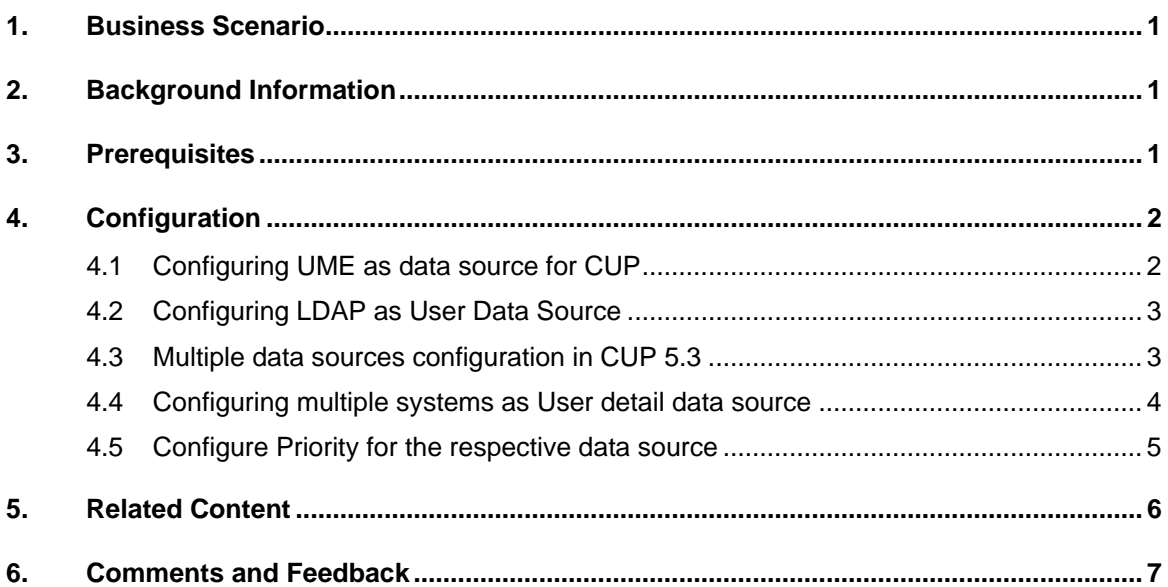

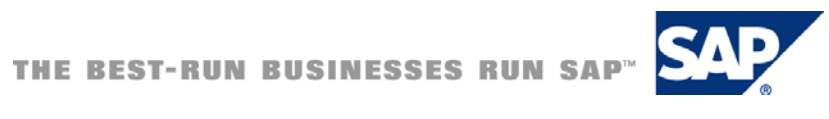

### <span id="page-3-0"></span>1. Business Scenario

User Detail source is the system from which the Compliant User Provisioning Tool of Access Control Suite will fetch the user data while creating a request. This article outlines the procedure to be followed to configure multiple data sources to fetch the user details while request creation in CUP.

## 2. Background Information

- 1) The User Data Source is used as the primary source for extracting user data while creating a request in CUP.
- 2) All the user related search queries would be returned by the system configured in the "User Data Source" option
- 3) The User Details Source is used to fetch the additional information of the user.
- 4) For requests created in CUP, user details like: email, phone number, first name, last name will be fetched from the User Detail Source Configuration.
- 5) With GRC AC 5.3, we can configure multiple systems which can act as user detail sources. These systems are configured and accessed by CUP on priority basis to fetch the user details and populate it on the request creation screen.
- 6) The data source that you map (such as LDAP, SAPHR, SAP, or SAPUME) also determines how certain types of data are handled through the assigned protocols and from specific systems.
- 7) The possible data sources could be SAP, SAPHR, SAP UME, JDE, PeopleSoft, Oracle and LDAP wherein the most commonly used ones are SAP UME and LDAP.

### 3. Prerequisites

• SAP GRC Access Control 5.3 should be installed and configured.

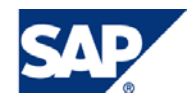

# <span id="page-4-0"></span>4. Configuration

#### **UME and LDAP as Data Sources:**

.

1) Using UME as the User data source

SAP UME is a central management repository for retrieving User data in an SAP environment. The SAP User Management Engine (UME) is the most common data source to find the user and approver data in an enterprise portal environment.

2) Using LDAP as the User data source

Using LDAP as the User Data Source is highly preferable because LDAP is normally the first point of entry for users accessing the enterprise system. LDAPs generally contain as much information about the user as the SAP business system.

### 4.1 Configuring UME as data source for CUP

- 1) SAP UME is being widely used as the User data source in an SAP NetWeaver environment.
- 2) The UME of the system, on which Compliant User Provisioning capability of the Access Control Tool is installed, can be used as the User Data Source by selecting SAP UME while configuring the data source as depicted in the following screenshot **:**

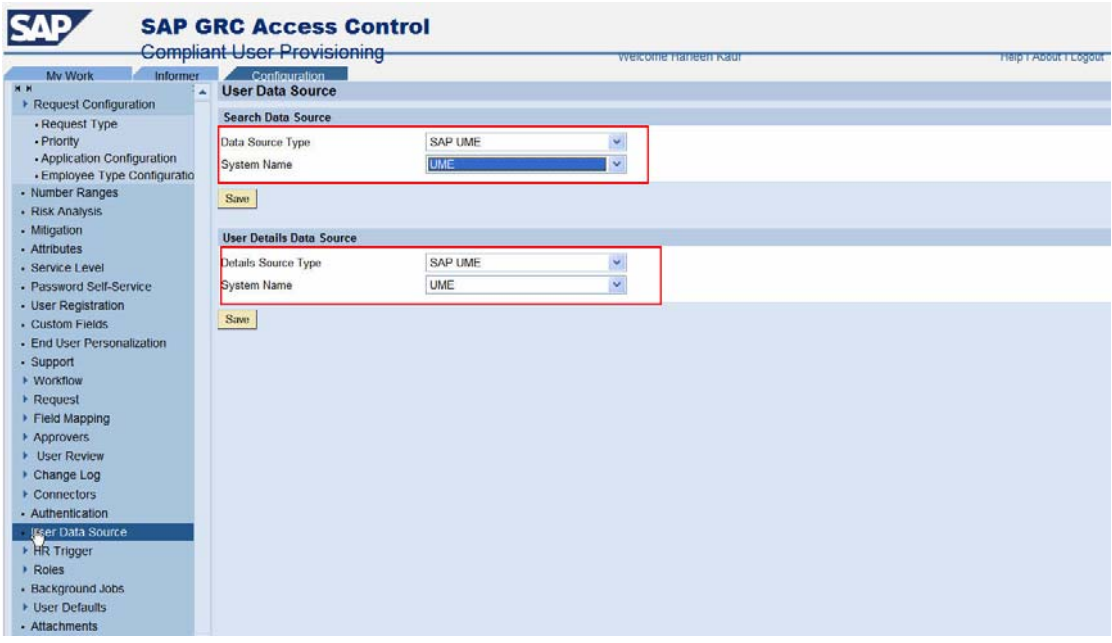

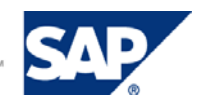

### <span id="page-5-0"></span>4.2 Configuring LDAP as User Data Source

- 1) Explained below is the procedure that enables the Compliant User Provisioning Tool to fetch the organization information from an LDAP data source.
- 2) There are two important tasks which are required in order to have a successful communication between the Compliant User Provisioning and the LDAP systems. These include:
	- $\rightarrow$  Configuring an LDAP connector
		- o Create a connector for the LDAP system.

Connectors facilitate the transfer of data between Compliant User Provisioning and LDAP systems.

Compliant User Provisioning supports different LDAP types. They include:

- o Microsoft Active Directory
- o SunOne
- o Novell E-Directory
- o IBM Tivoli

 $\rightarrow$  Mapping the LDAP fields to the CUP fields. Please refer the Configuration Guide for more information on the LDAP Mapping.

### 4.3 Multiple data sources configuration in CUP 5.3

- 1) User details like telephone or email Id would be fetched from the system defined in the User Detail data source option.
- 2) With 5.3 we can configure multiple data sources for User Detail data source option.
- 3) Priority can be configured for these data source options
- 4) System configured with priority as one would be referred first for user details.
- 5) If that data source does not exist or AE is not able to fetch data from that data source then the system at the next level of priority would be considered to be used as user detail data source.
- 6) Whatever systems we configure as User Detail Data sources, they will be the ones to be used to fetch user information.
- 7) While configuring the User data source, the main point is to test connection to that system and ensure that it is working fine.

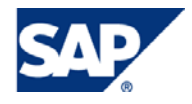

### <span id="page-6-0"></span>4.4 Configuring multiple systems as User detail data source

- 1) To configure multiple systems as User Detail data source, follow the steps described below:
- 2) In the configuration tab of CUP, select the option User Data Source from the navigation menu.
- 3) Provide a system name in the User Data Source field.
- 4) This would be the system from where the user related search queries would be returned in CUP.
- 5) For User Detail Data Source, multiple systems can be configured.
- 6) Assign a priority to each of the systems configured.
- 7) When user creates a request, CUP tries to pull the user details from the system defined with priority as one in the user detail data source option
- 8) If none of the fields or some of the fields are not found, CUP refers system with priority two for those fields.
- 9) If that system also does not have some fields then system at next level of priority would be referred.
- 10) The following screenshot gives an overview of the systems configured with different priorities for User detail data source

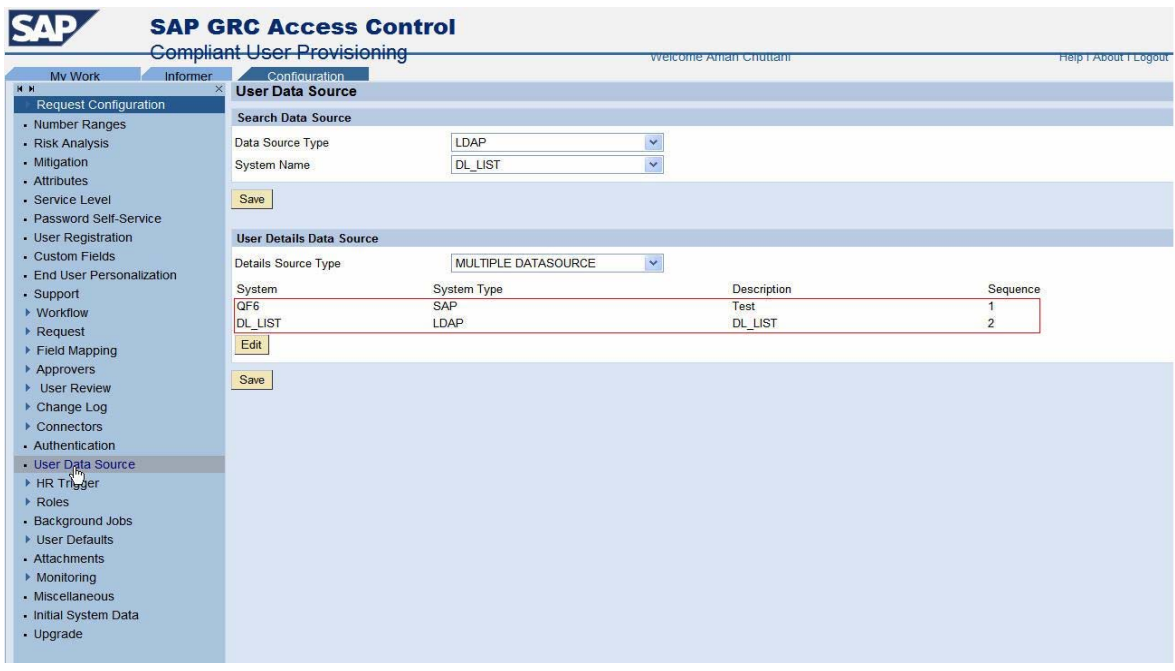

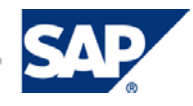

# <span id="page-7-0"></span>4.5 Configure Priority for the respective data source

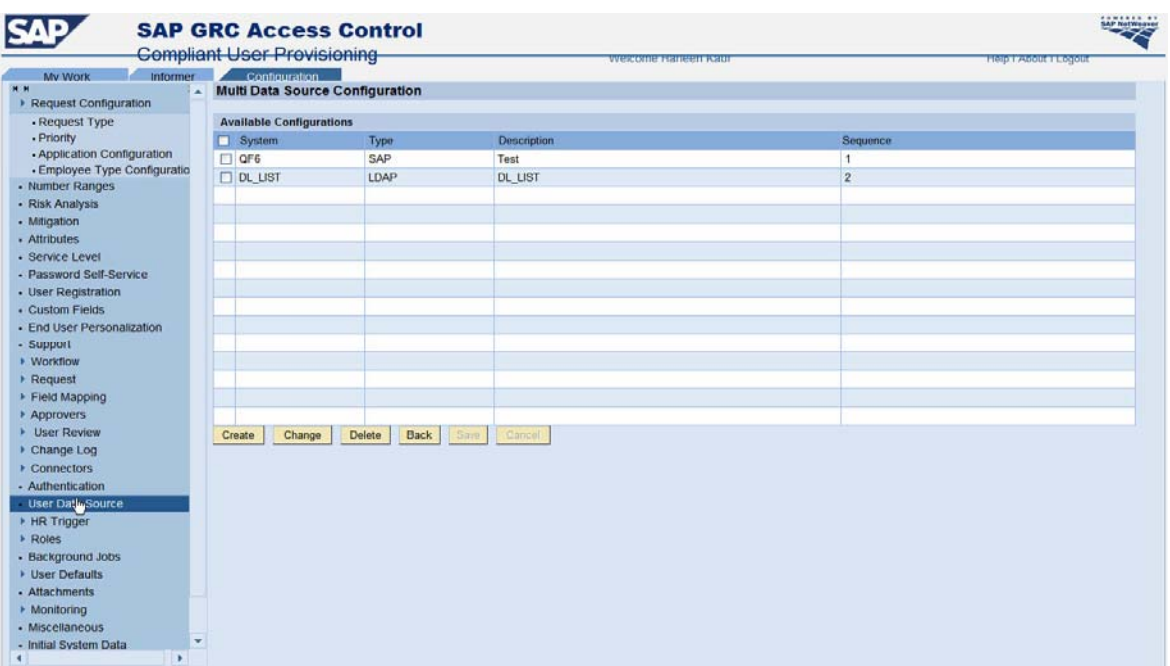

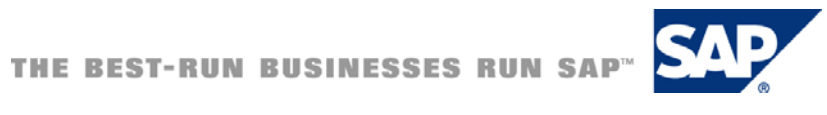

### <span id="page-8-0"></span>5. Related Content

Please refer the **Configuration Guide** for GRC AC 5.3 for more information on the User detail source configuration.

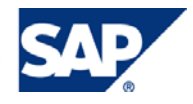

# <span id="page-9-0"></span>6. Comments and Feedback

For any comments or feedback please contact:

**↓** Harleen Kaur **h.kaur@sap.com** 

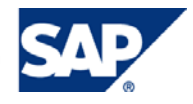